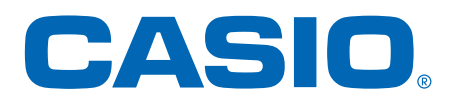

# PRO TREK Smart Quick Operation Guide

For both WSD-F30/F20

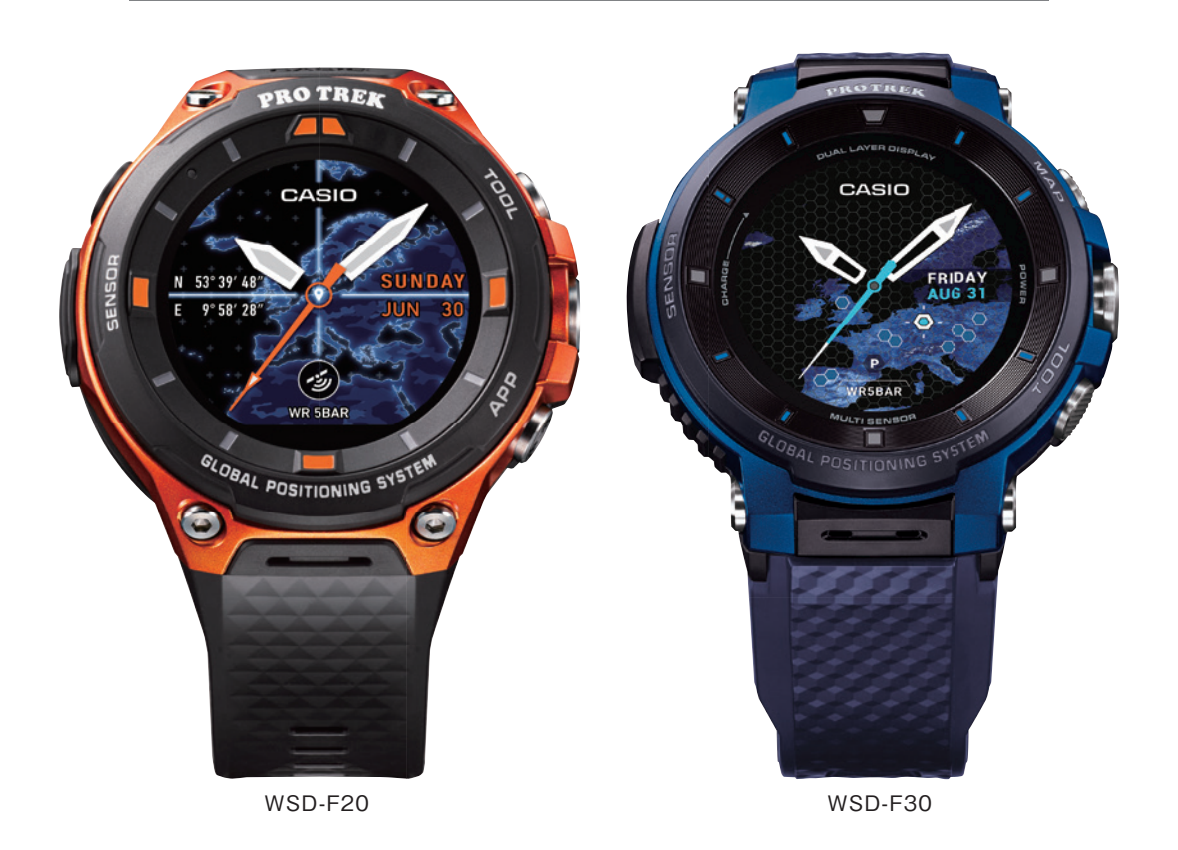

#### **Important**

Before use, start by using the procedure in this Guide **to pair your watch with a smartphone**. **Some of the procedures in this guide may be different for the WSD-F30 and the WSD-F20**. Thank you for purchasing this Casio watch. This Quick Operation Guide applies to both WSD-F30 and WSD-F20 series watches.

Where this occurs, **the applicable model names are indicated as shown below**.

〈**Example**〉 WSD-F30 **Lowerbutton** WSD-F20 **Upperbutton**

Check which model you purchased before using this Guide.

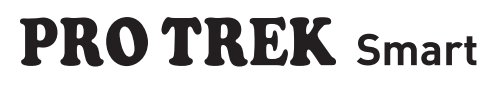

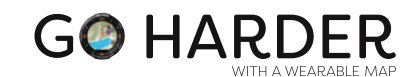

W<sup>o</sup> Wear OS by Google

# **PRO TREK** Smart Quick Operation Guide

W<sup>.</sup> Wear OS by Google

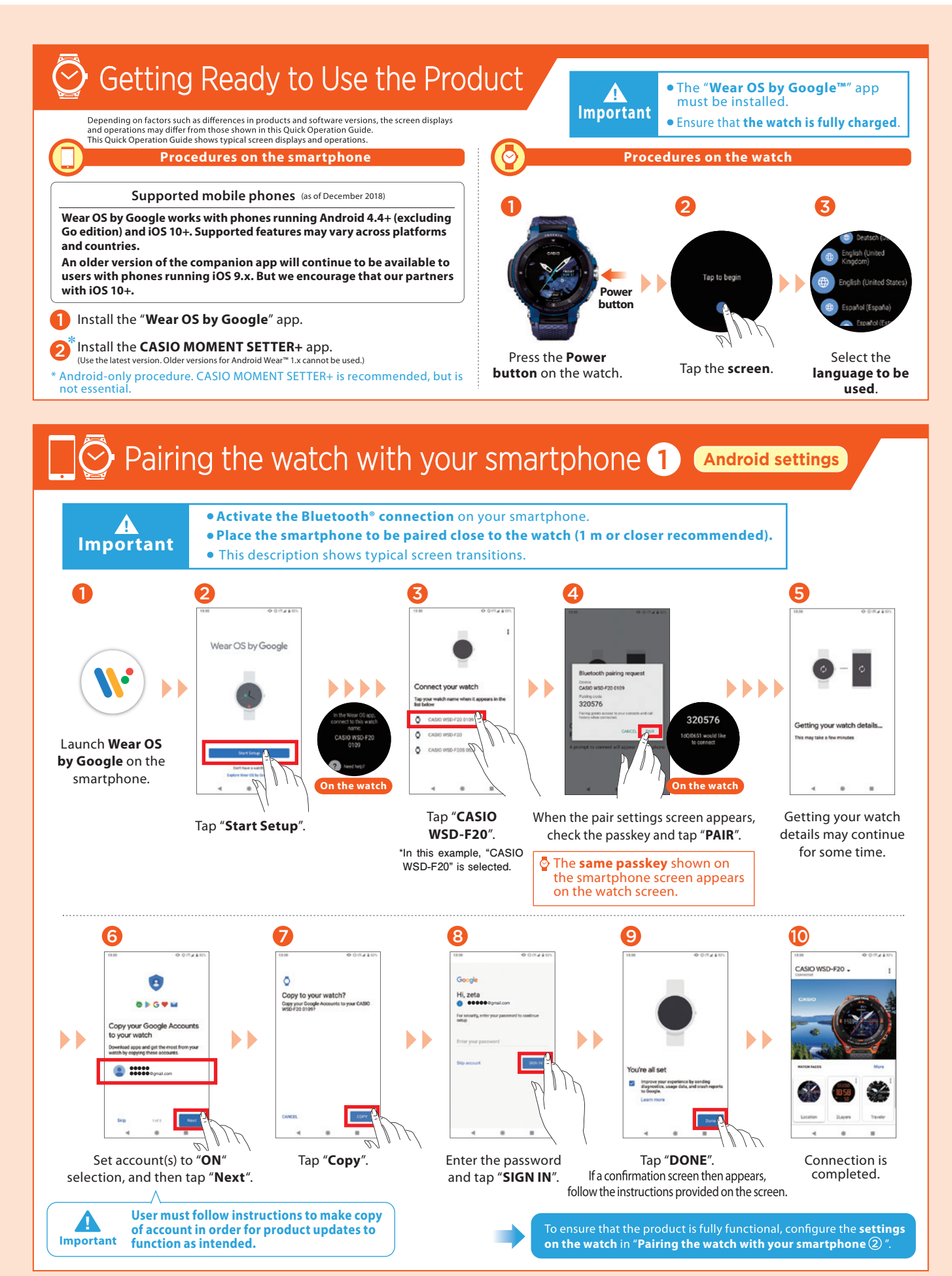

\* The image shows the WSD-F30.

# **PRO TREK** Smart Quick Operation Guide

W<sup>.</sup> Wear OS by Google

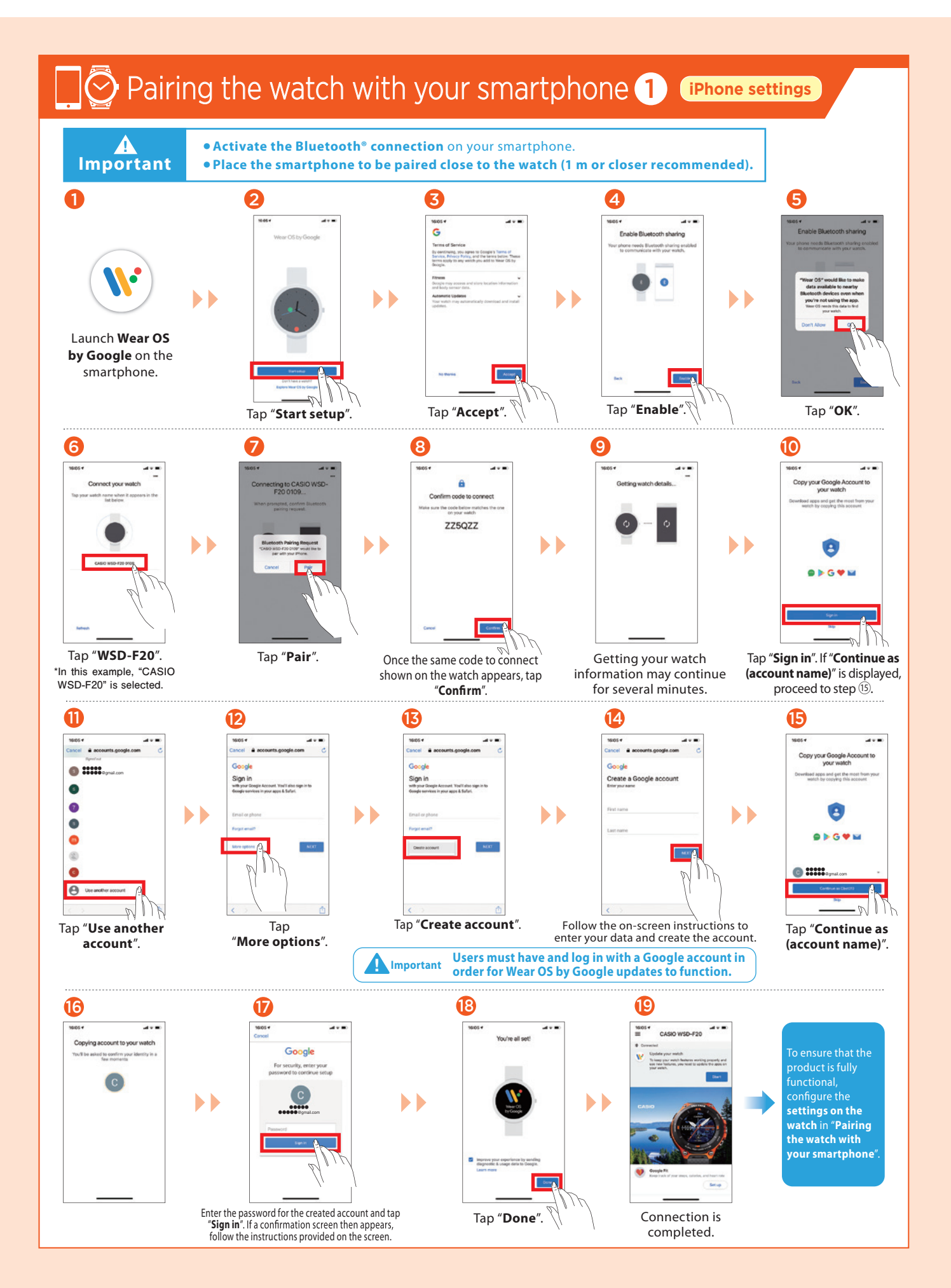

# **PRO TREK** Smart Quick Operation Guide

W<sup>.</sup> Wear OS by Google

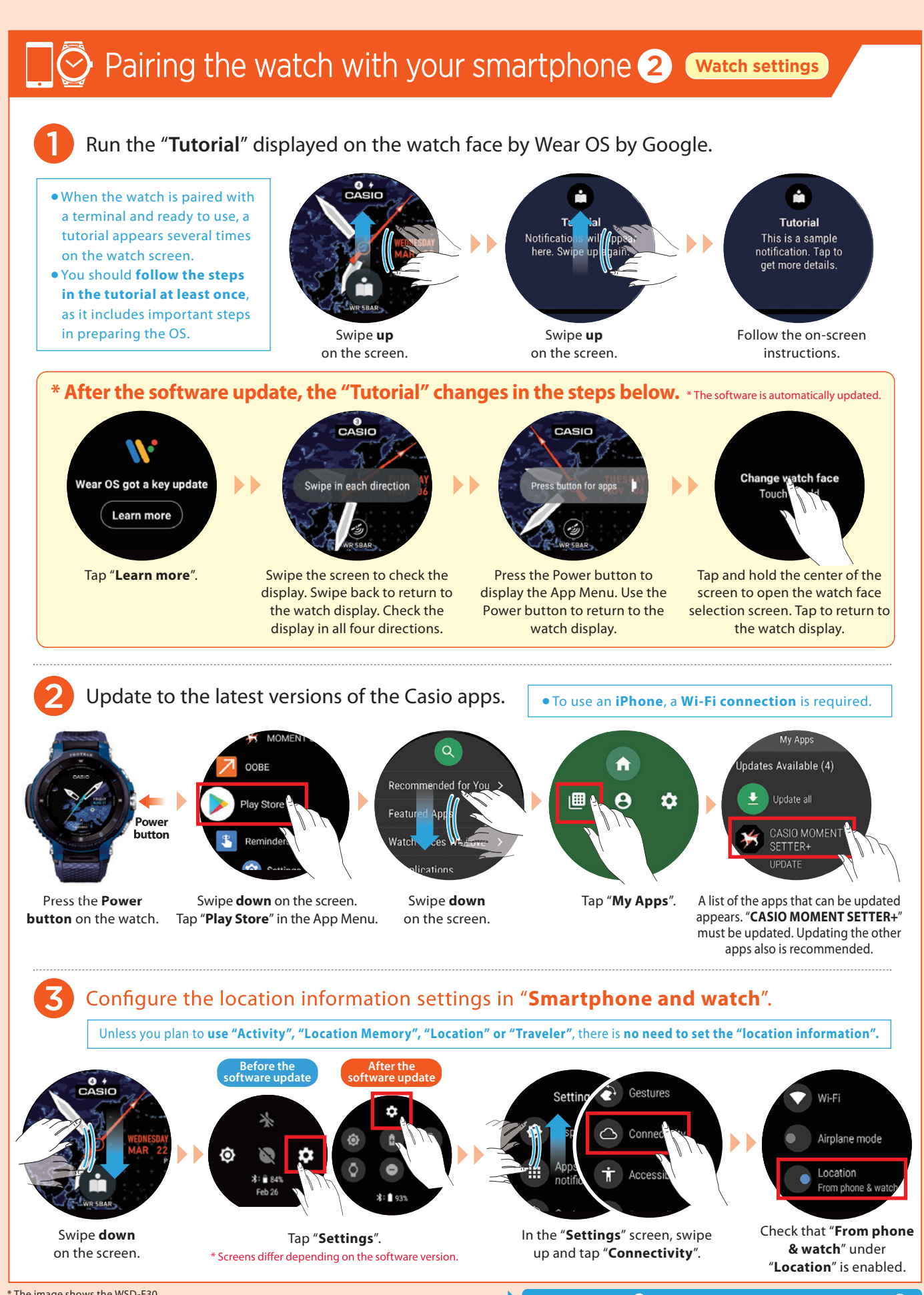

Continue with step **4** in "Pairing the watch with your smartphone 2".

#### **CASIO PRO TREK Smart Quick Operation Guide**

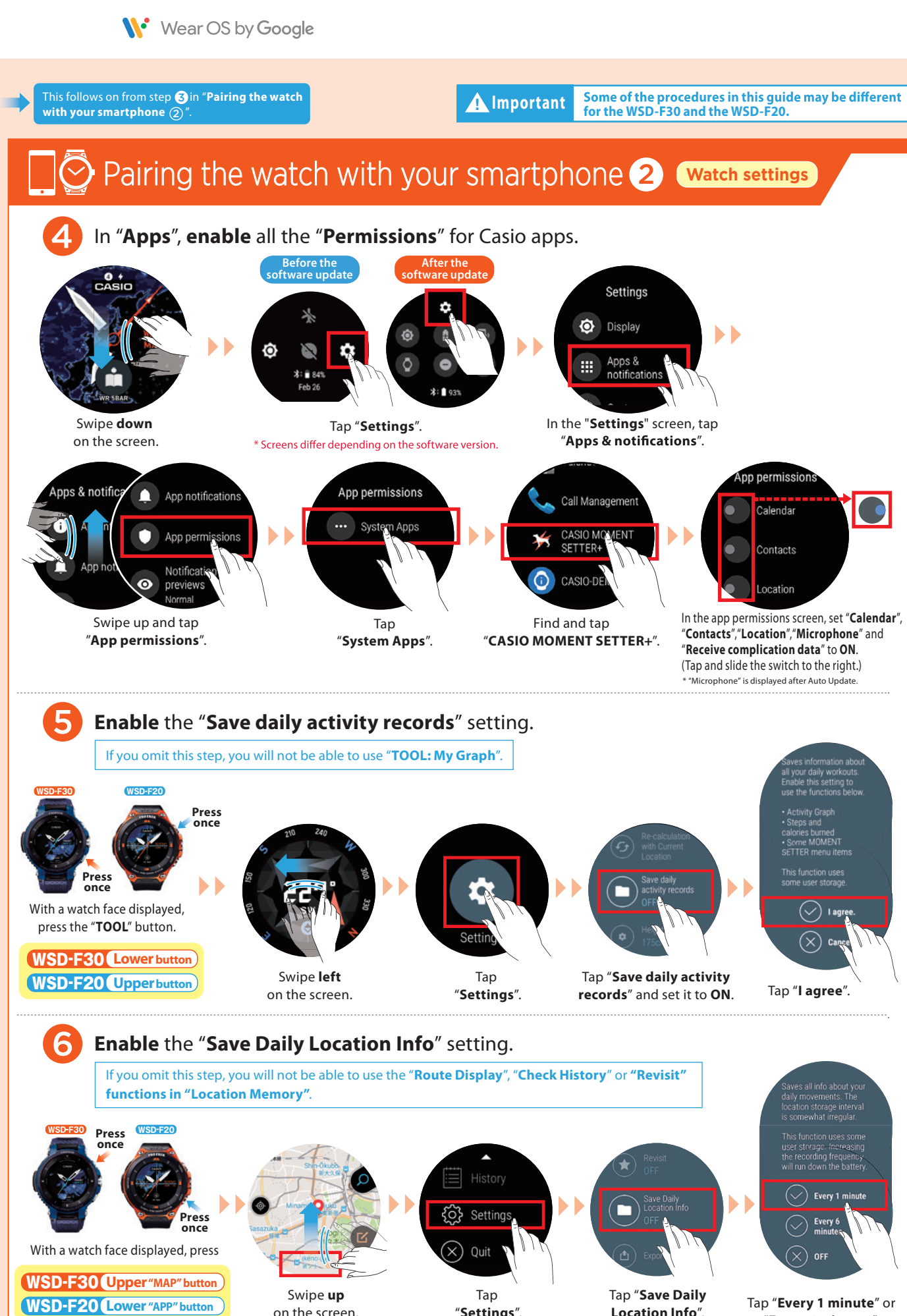

on the screen.

"**Every 6 minutes**".

# **PRO TREK** Smart Quick Operation Guide

W<sup>.</sup> Wear OS by Google

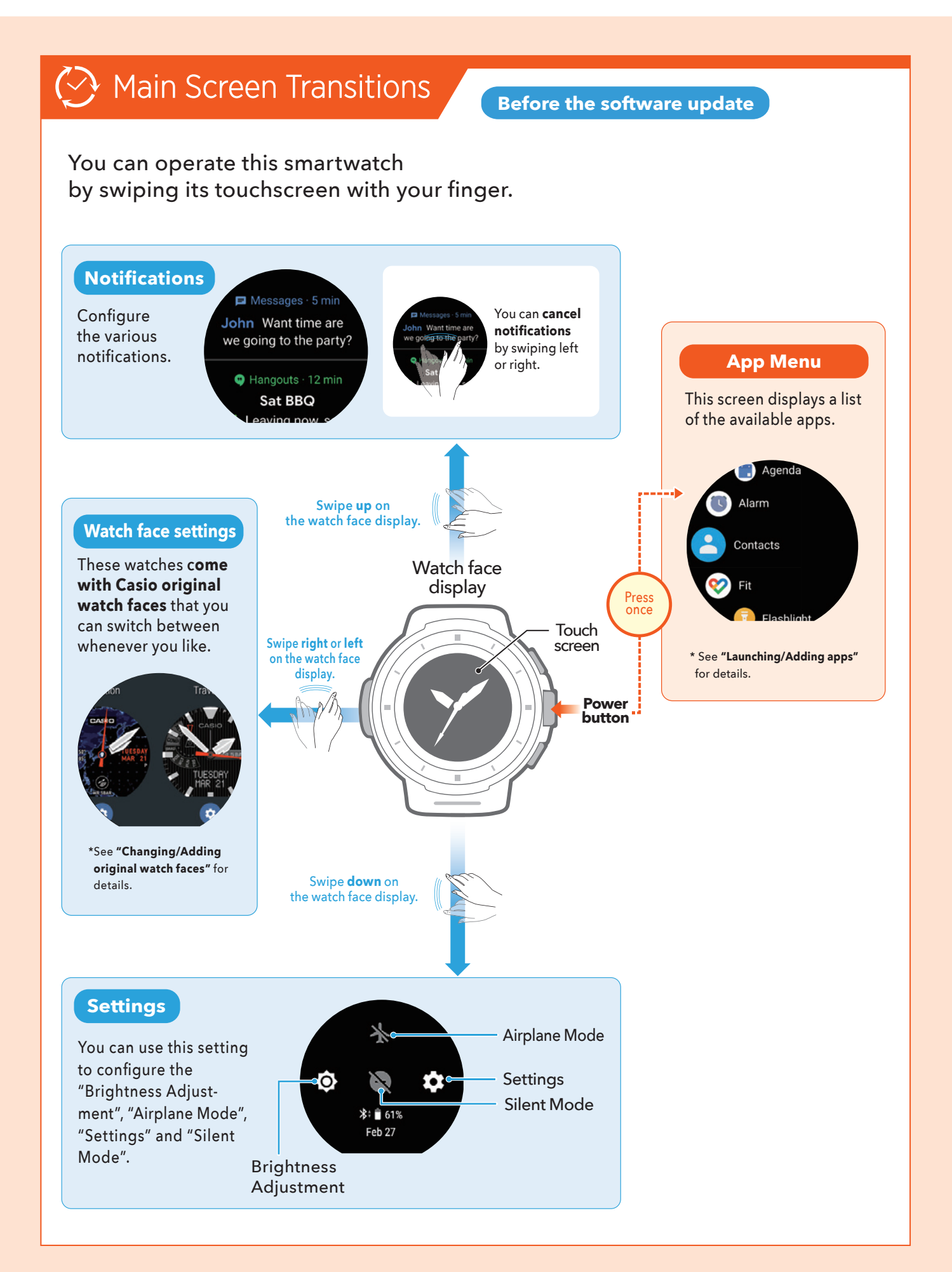

# **PRO TREK** Smart Quick Operation Guide

W<sup>.</sup> Wear OS by Google

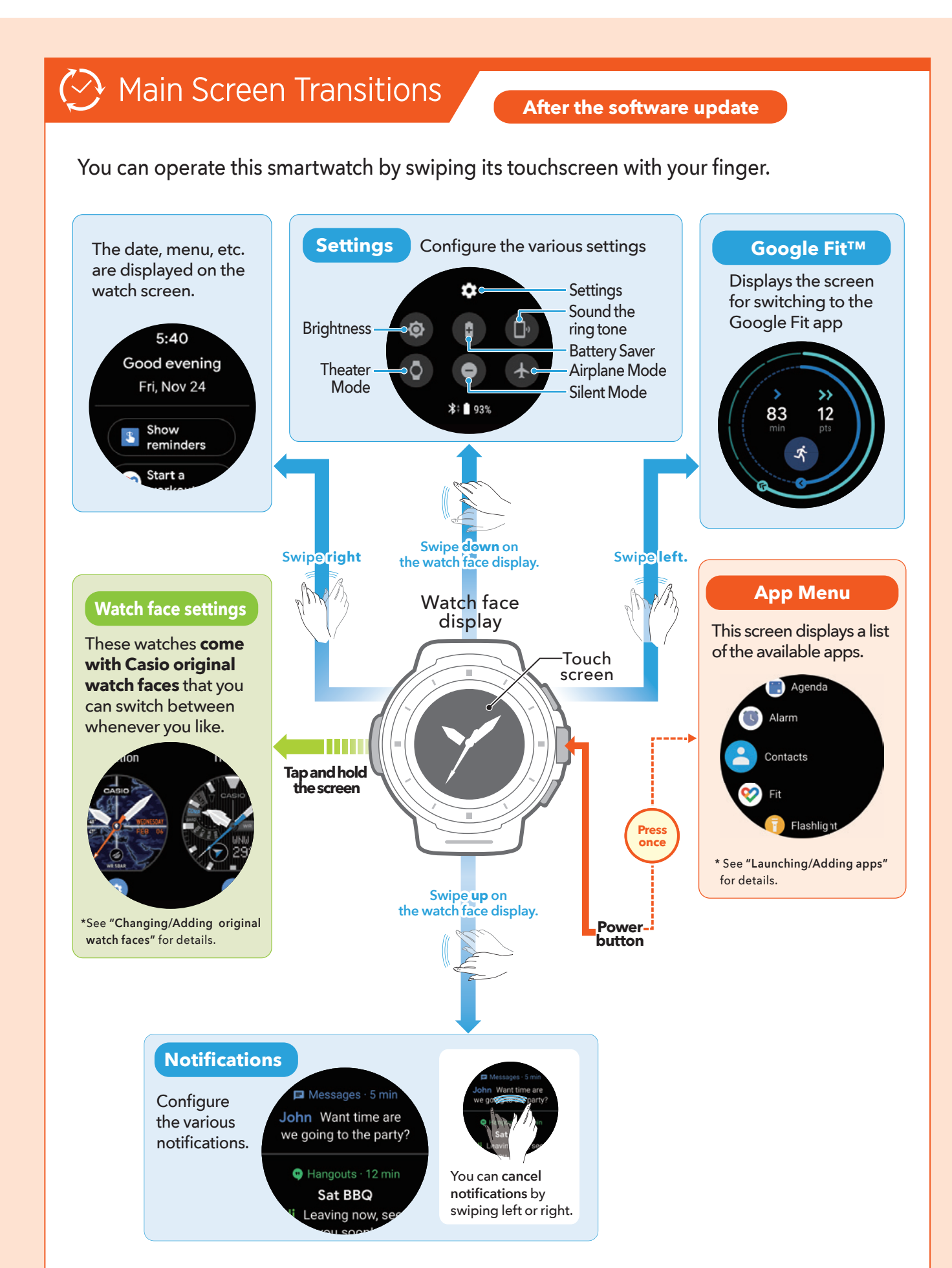

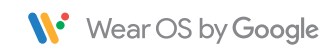

#### Launching/Adding apps  $(\mathsf{App})$

### Launching an app 1 2 **Press once** .<br>Saba Tap the app you With a watch face displayed, press the want to launch. Power button **once**. By **holding your finger** on the app so that a star  $\bigcirc$  appears next to the app, you can **assign the highest priority** to the app.

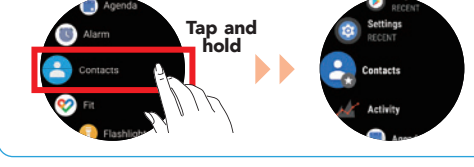

#### Adding an app

To add an app, you need to install the app on both the smartphone and the watch. (Installation on the smartphone may not be necessary for some apps.)

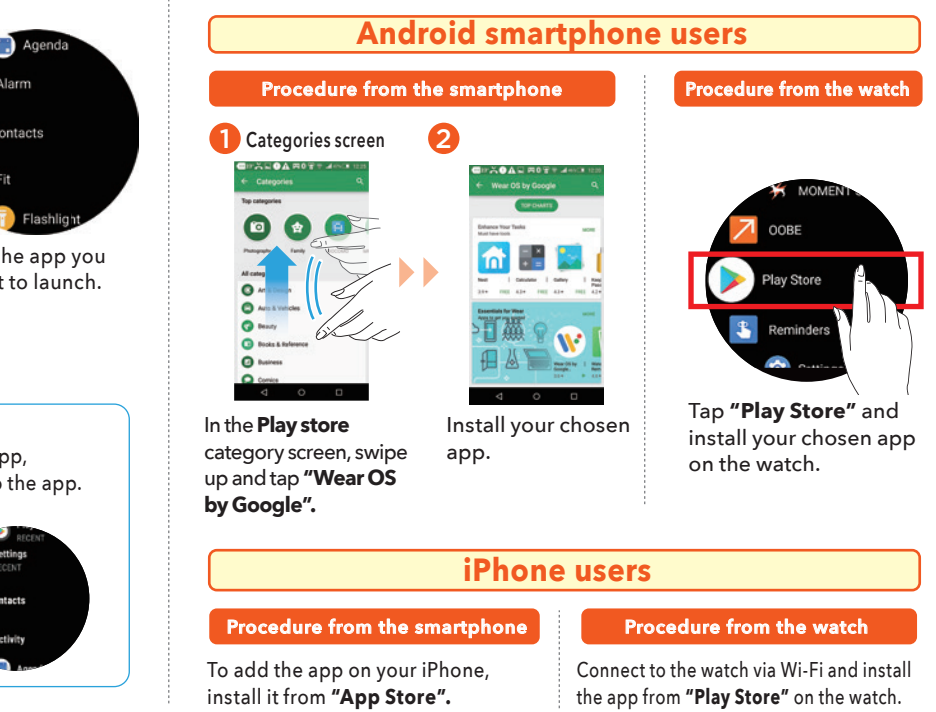

\* The image shows the WSD-F30.

#### **CASIO PRO TREK** Smart Quick Operation Guide

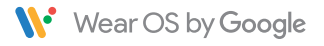

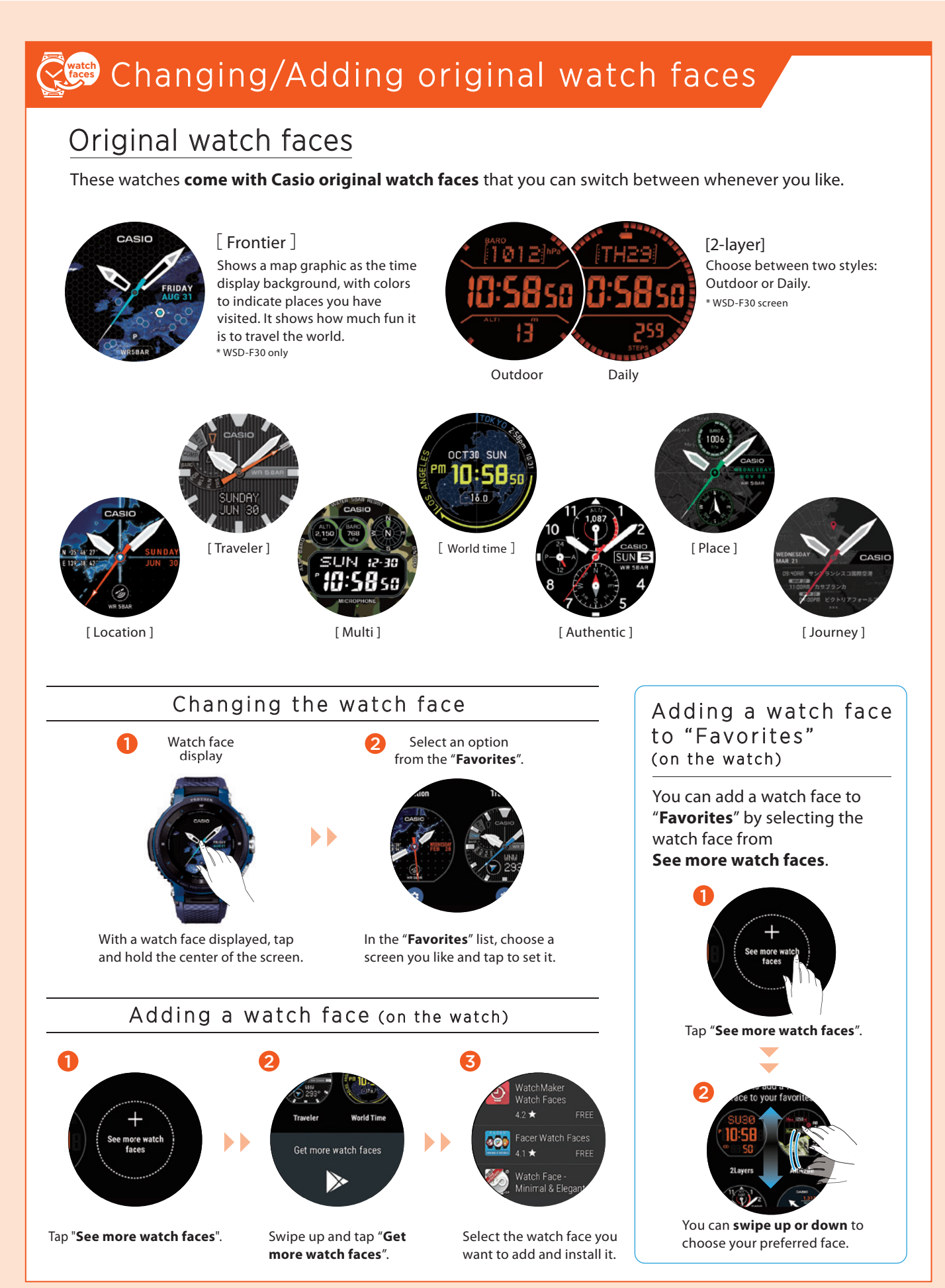

# **PRO TREK** Smart Quick Operation Guide

W<sup>.</sup> Wear OS by Google

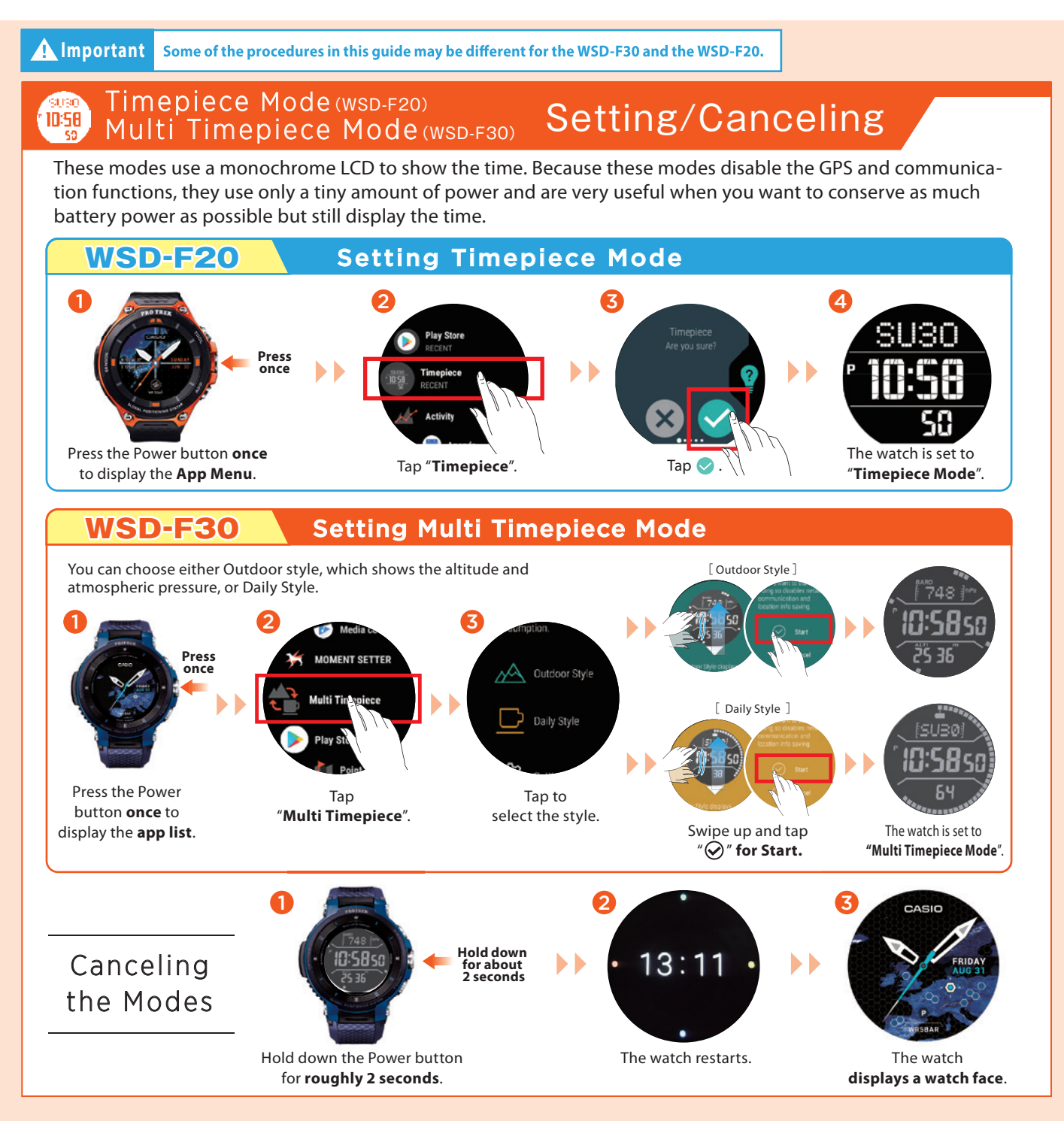

# Functions available without a smartphone connection

The functions shown below can still be used when the watch is not paired with a smartphone. (However, to reset the watch so that it can be used, you will need a smartphone.)

・**TOOL functions (Compass, Altimeter, Barometer, Sunrise/sunset time, Tide Graph, My Graph)**

・**Checking the time and date**

- ・**Setting an alarm**
- ・**Using the stopwatch**
- ・**Using the timer**
- ・**Counting the number of steps**
- ・**Changing the watch face**
- ・**Setting the watch to Airplane Mode**
- \* Only if a Bluetooth® headset is connected to the watch ・**Listening to music on your watch**

#### **See Wear OS by Google Help for details: https://support.google.com/wearos/**

Google, Android, Wear OS by Google, Google Fit and other related marks and logos are trademarks of Google LLC. App Store is a service mark of Apple Inc.